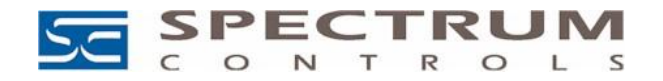

## **Changing the Serial Address**

A serial address for an InView sign is a number from 1 to 254 in hexadecimal (01 to FE). All signs leave the factory with a default address of 1 or 01. This serial address is resident in the InView display and is used for RS-485 networking. If one of the factory network communications modules are used (2706- P*xxxx*), this serial address is typically left at its factory default and the network node or IP address is set in the factory network communication module.

## **Checkout Procedure**

After you install a sign according to the Electrical and Mounting Instructions in the InView Marquee Message Display Manual, Publication 2706-UM016D-EN-P - March 2006, make sure the sign is installed properly by applying power to it. The following information should be displayed on the sign:

- Firmware part number and version letter (*xxxx*).
- $\Box$  Amount of RAM in the sign, (256K).
- $\Box$  Serial address of the sign (a number from 01 to FE or from 1 to 254). Example: 158

When you first install an InView display that uses an InView Comms module, you will need the serial address of the InView display in order to add the new display to a project, or to create a new project for a new display, using the InView software.

When you connect the Comms Module to a power source and start up the InView display, the InView display's serial number appears briefly on the display itself, either as **Address No.** *NNN* or **Serial Address** *NNN* where *NNN* is the serial address. This is the serial address value that you will enter in the Add Display – Communications Step 2 of 3 dialog in the InView Communications Module software.

As soon as you apply power to the InView display, watch the display for the serial address to appear. Write down the number so that you can use it during device communications configuration.